## **Como configurar a sua ferramenta de Social Links?**

Social Links é uma ferramenta que permite divulgar links de todas as suas redes sociais ou sites agrupados na bio do Instagram.

Nós indicamos a plataforma Linktree\* Para configurar e personalizar o seu, siga as duas etapas abaixo:

## **ETAPA 1**

- Entre no site https://linktr.ee/
- Efetue seu cadastro no site e faça a verificação de conta (dica: pode entrar com a sua conta Google).
- Crie seu nome de usuário.
- Selecione as categorias indicadas de acordo com seu segmento.
- Selecione a opção Free (sugestão: a plataforma é gratuita, porém possui vários planos pagos que ficam a seu critério escolher).
- Personalize o modelo da sua preferência.
- Terminando essa primeira etapa, a seguinte já te direcionará para adicionar o link que deseja.

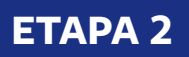

- **Faça o login** da sua conta criada
- Clique em "**adicionar novo link**"
- No campo pedido, dê um título (vai aparecer no botão em seu Linktree)
- **Adicione o link de solicitação do seu cartão** e outros da sua preferência
- Seu link agora estará **ativo em seu Linktree**

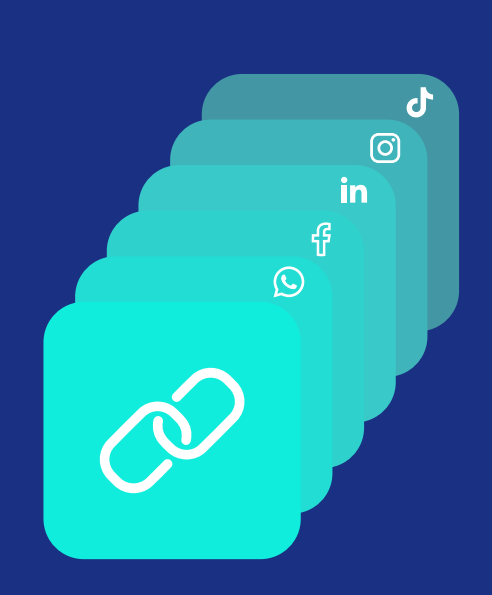

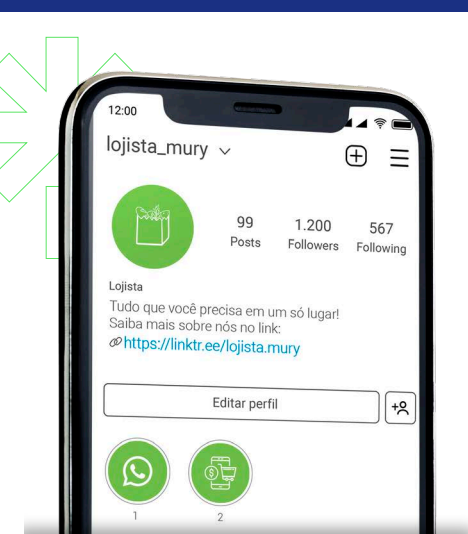

Com seu Linktree pronto, **adicione à sua bio no Instagram** e direcione seus clientes por meio de postagens! (balãozinho: "clique no link da bio").

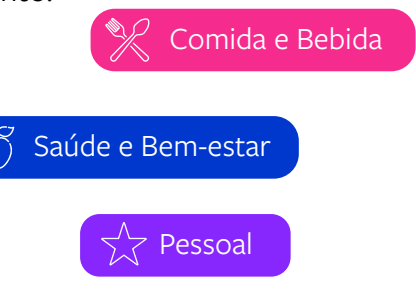